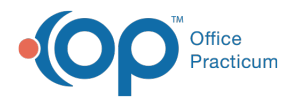

#### Important Content Update Message

 $\epsilon$  (official version 20.0.x) is the certified, 2015 Edition, version of the Office Practicum<br>software. This is displayed in your software (Help tab > About) and in the Help Cen We are currently updating the OP Help Center content for the release of OP 20. OP 20 software. This is displayed in your software (**Help tab > About**) and in the Help Center tab labeled Version 20.0. We appreciate your patience as we continue to update all of our content.

# ePrescribing: Required Fields

Last Modified on 12/12/2019 1:10 pm EST

Version 14.19

# Required Fields

# Required Fields

To enter the information that is required for ePrescribing, access the Staff Directory window. To do so:

- 1. Click on **Utilities**.
- 2. Select **Manage Practice**.
- 3. Select **Staff/Provider Directory**.
- 4. Select **Provider Info**.

OP 14 displays the Staff Directory window.

 $\left| \mathbf{F} \right|$ **Note**: The following fields in the Staff Directory are required for all Prescribers and Supervising Providers.

#### Provider NPID

The 'Provider NPID' field must be populated with a valid NPI number.

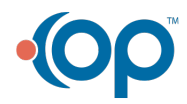

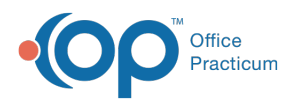

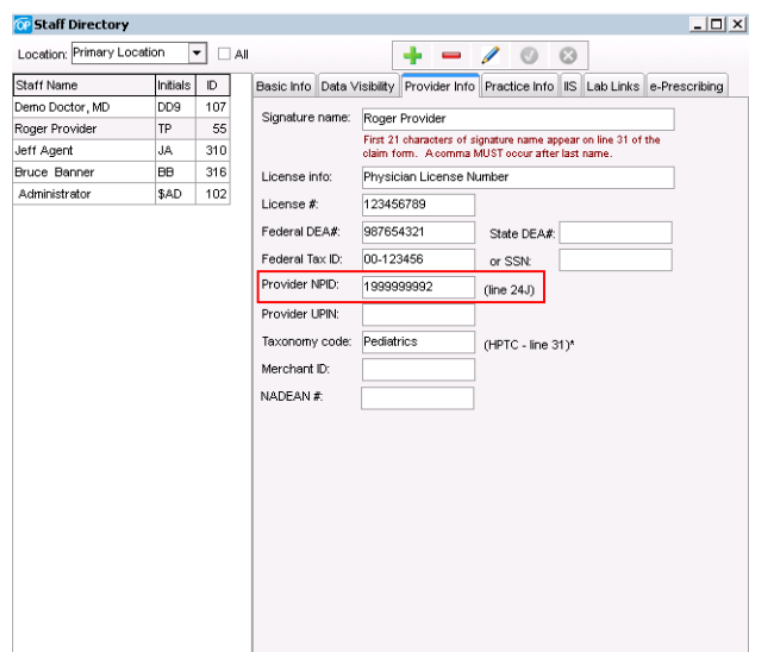

## Phone Number

The first 'Work Phone(s)' field in the Address Book must have a valid phone number for all prescribers and staff members that send prescriptions.

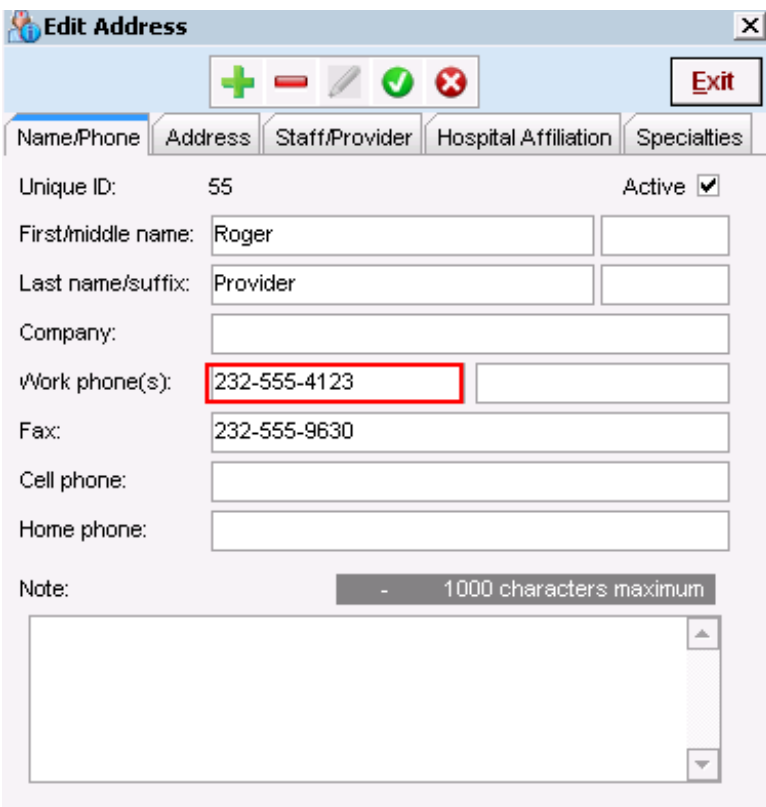

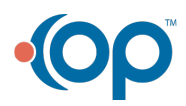

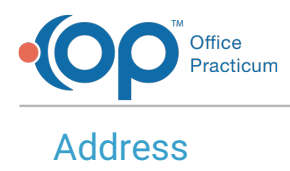

A complete and valid office address must be entered on the Address tab of the Address Book.

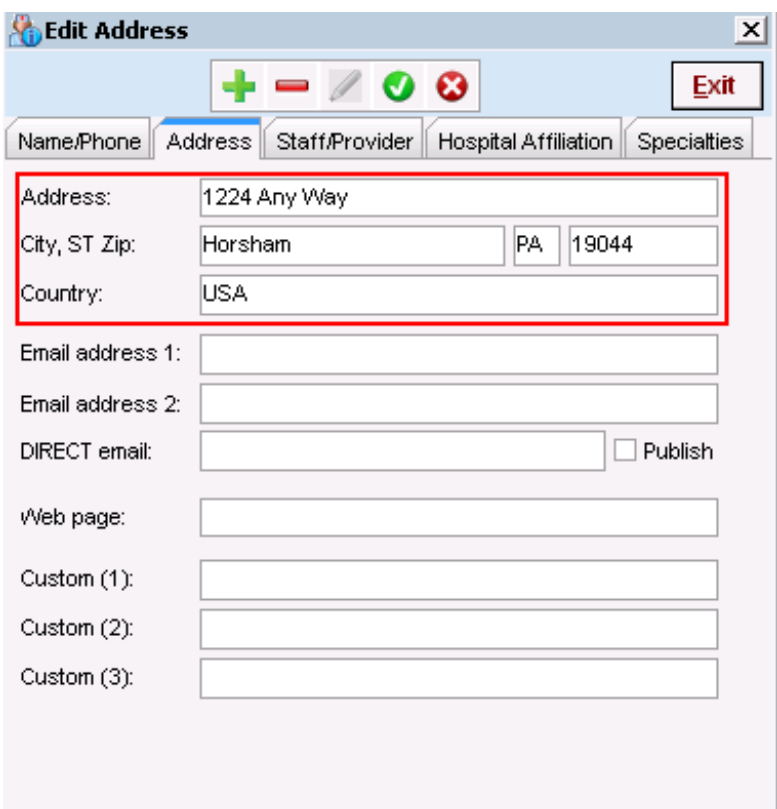

Version 14.10

# Required Fields

# Required Fields

To enter the information that is required for ePrescribing, access the Staff Directory window. To do so:

- 1. Click on **Utilities**.
- 2. Select **Manage Practice**.
- 3. Select **Staff/Provider Directory**.
- 4. Select **Provider Info**.

OP 14 displays the Staff Directory window.

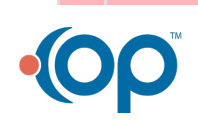

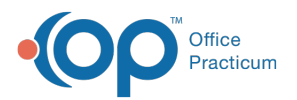

The following fields in the Staff Directory are required for all Prescribers and Supervising Providers.

# Provider NPID

The 'Provider NPID' field must be populated with a valid NPI number.

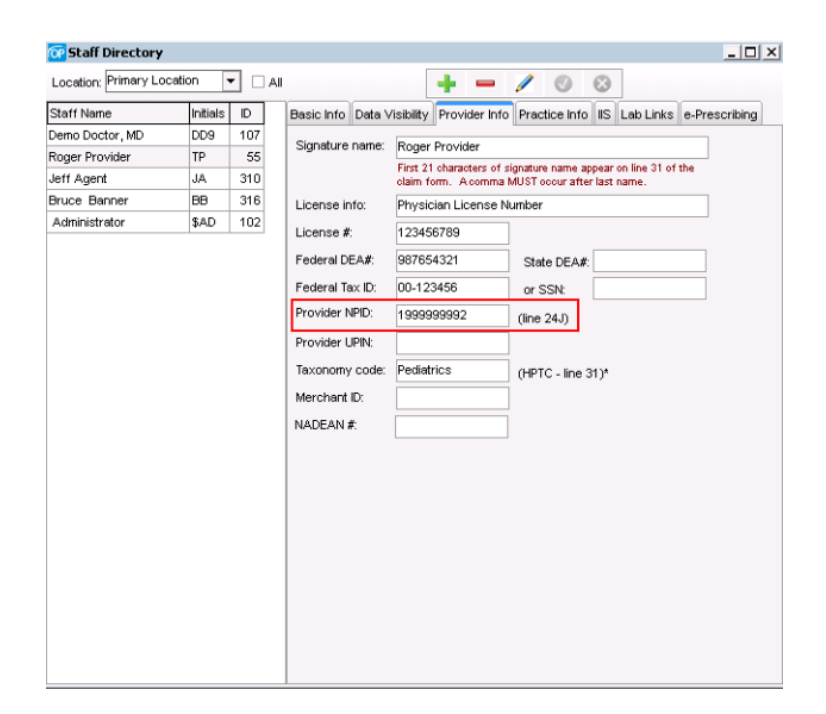

### Phone Number

The first 'Work Phone(s)' field in the Address Book must have a valid phone number for all prescribers and staff members that send prescriptions.

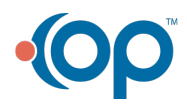

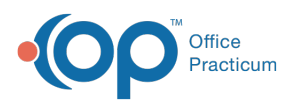

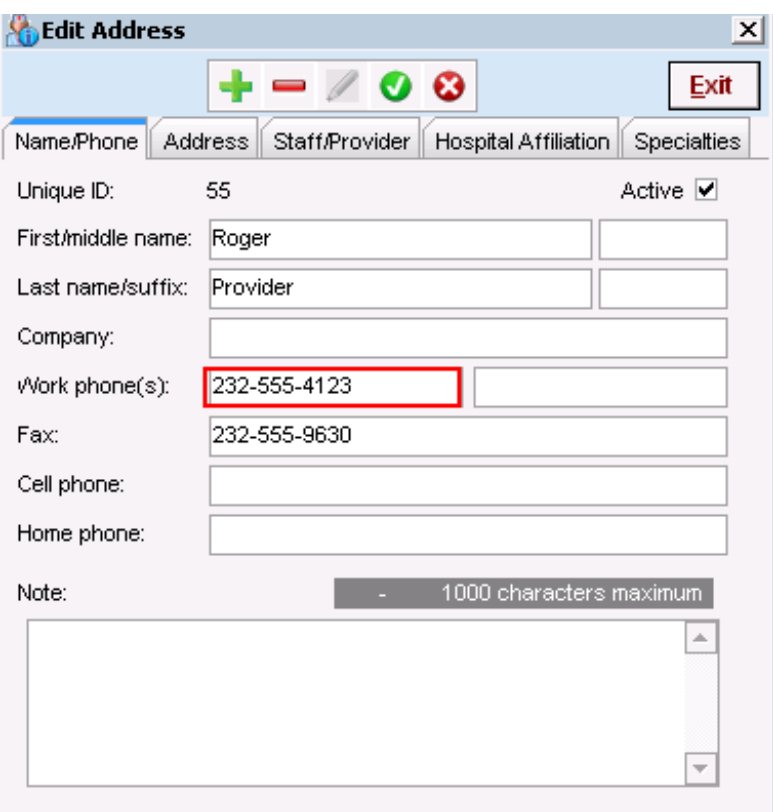

# Address

A complete and valid office address must be entered on the Address tab of the Address Book.

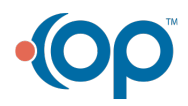

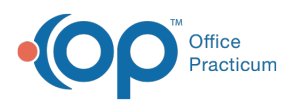

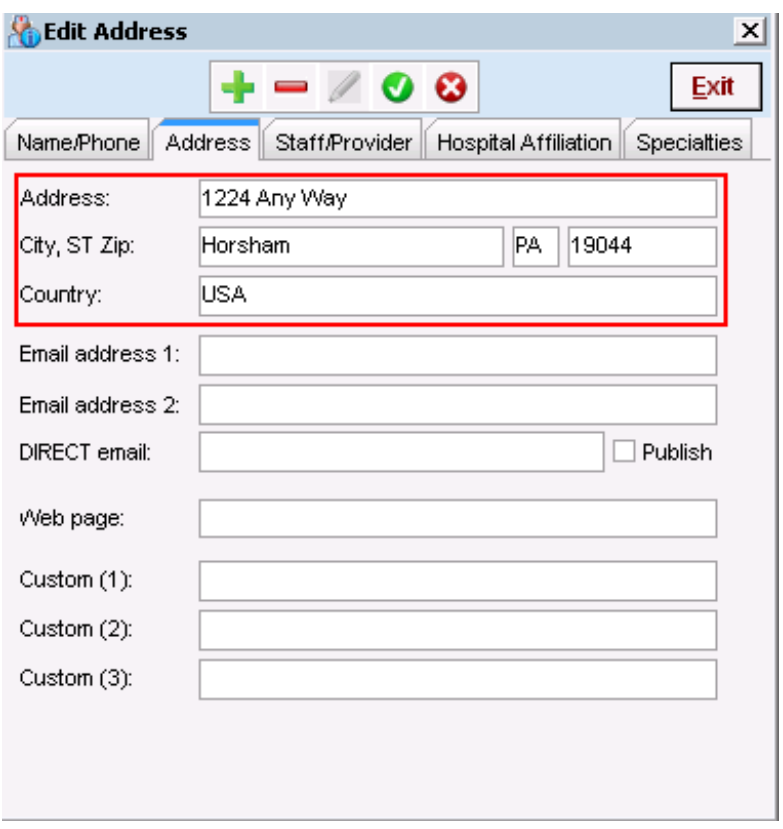

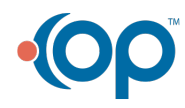